## **Creating Multi-element Single-Subject Design Graph**

Excel 2011: Mac

#### **STEP 1: SET-UP LABELS**

| 1               | Home        | Layout T | ables Cl   | harts Sm     | artArt F     | ormulas             | Data      | Review   |         |                                    |                           |
|-----------------|-------------|----------|------------|--------------|--------------|---------------------|-----------|----------|---------|------------------------------------|---------------------------|
|                 | Edit        |          | Fo         | nt           |              |                     | Alignment |          | Numb    |                                    |                           |
| 1               | 💐 📮 🛃 Fill  | * Centur | y Gothic 🔻 | 16 • A       | A- 🚍         | abc • 🔛 Wrap Text • |           |          | General | <≠ ▼                               |                           |
| Pa              | iste 🥥 Clea | ar • B   | U          | • 🔥 •        | <u>A</u> - E |                     | ¢ = \$    | Merge 🔻  | S v % v | 00, 0. <b>≎</b><br>0. <b>≎</b> 00, | Conditional<br>Formatting |
| M26 📫 😣 📀 (* fx |             |          |            |              |              |                     |           |          |         |                                    |                           |
|                 | A           | В        | С          | D            | E            | F                   | G         | H        | 1       | J                                  | K                         |
| 1               | Session     | Alone    | Control    | Escape       | Attention    | n                   |           |          |         |                                    |                           |
| 2               | 1           | 1        |            | 1            |              |                     |           |          |         |                                    |                           |
| 3               | 2           | _        | γ          |              |              |                     |           |          |         |                                    |                           |
| 4               | 3           |          |            | 2            |              |                     |           |          |         |                                    |                           |
| 5               | 4           | R        |            | \            |              |                     |           |          |         |                                    |                           |
| 6               | 5           |          |            | $\backslash$ |              |                     |           |          |         |                                    |                           |
| 7               | 6           |          |            |              |              |                     |           |          |         |                                    |                           |
| 8               | 8           |          |            | 1            |              |                     |           |          |         |                                    |                           |
| 9               | 9           |          |            |              |              |                     |           |          |         |                                    |                           |
| 10              | 10          |          |            |              |              |                     |           |          |         |                                    |                           |
| 11<br>12        | 11          |          |            |              |              |                     |           |          |         |                                    |                           |
| 12              | 12          |          |            | Lat          | pel cono     | ditions             | & Se      | ssion nu | umbers  |                                    |                           |
| 13              | 13          |          |            |              |              |                     |           |          |         |                                    |                           |
| 14              | 13          |          |            |              |              |                     |           |          |         |                                    |                           |
| 16              | 15          |          |            |              |              |                     |           |          |         |                                    |                           |
| 17              | 16          |          |            |              |              |                     |           |          |         |                                    |                           |
| 18              | 17          |          |            |              |              |                     |           |          |         |                                    |                           |
| 19              | 18          |          |            |              |              |                     |           |          |         |                                    |                           |
| 20              | 19          |          |            |              |              |                     |           |          |         |                                    |                           |
| 21              | 20          |          |            |              |              |                     |           |          |         |                                    |                           |
| 22              | 21          |          |            |              |              |                     | _         |          |         |                                    |                           |
| 23              | 22          |          |            |              |              |                     | _         |          |         |                                    |                           |
| 24              |             |          |            |              |              |                     |           |          |         |                                    |                           |
| 25              |             |          |            |              |              |                     |           |          |         |                                    |                           |

### STEP 2: ENTERING DATA & SELECTING A GRAPH

| 1                                                            | Home                                                               | Layout T | Tables Ch | arts Ch     | art Layout     | Format | :   | SmartArt    | Formulas    | Da | ita  | Review   |            |           |   |   |
|--------------------------------------------------------------|--------------------------------------------------------------------|----------|-----------|-------------|----------------|--------|-----|-------------|-------------|----|------|----------|------------|-----------|---|---|
| Change Chart Type Insert Sparklines Data Chart Quick Layouts |                                                                    |          |           |             |                |        |     |             |             |    |      |          |            |           |   |   |
| 1                                                            | ]· ///·                                                            | · 🕗 - 🗧  | - 🐴 -     | V           | יין יי         | ılı.   | 1   | •••         |             |    |      | 1        |            |           |   |   |
| Col                                                          | umn Line                                                           | Pie      | Bar Area  | Scatter C   | ther Line      | Column | Win | /Loss Selec | t Switch Pl | ot | -    |          | - Internet |           |   |   |
|                                                              | Chart 10                                                           | : 00     |           |             |                |        |     |             |             |    |      |          |            |           |   |   |
|                                                              | A<br>Session                                                       | Alone    | Control   | D<br>Escape | E<br>Attention | F      |     | G           | Н           |    | I    | J        | K          | L         | M | N |
|                                                              | 36331011                                                           | Alone 2  |           | Escupe      | Anennon        | a      |     |             |             |    |      |          |            |           |   |   |
| 2                                                            | 2                                                                  |          | 3         |             |                | •      | 14  |             |             |    |      |          |            |           |   |   |
| 3                                                            | 3                                                                  | _        | 5         | 5           |                |        |     |             |             |    |      |          | ×          |           |   |   |
| 5                                                            | 4                                                                  |          |           | J           | 10             |        | 12  |             |             | ×  |      |          |            |           |   |   |
| 6                                                            | 5                                                                  |          | )         |             | 10             |        |     |             | ~           |    |      |          |            |           |   |   |
| 7                                                            | 6                                                                  |          | 1         |             |                |        | 10  |             | X           |    |      | ×        |            |           |   |   |
| 8                                                            | 7                                                                  |          |           | 4           |                |        | 8   |             |             |    |      |          |            | Alone     |   |   |
| 9                                                            | 8                                                                  | -        |           |             | 12             |        |     |             |             |    |      |          |            | -Control  | - |   |
| 10                                                           | 9                                                                  | 1        |           |             |                |        | 6   |             |             |    |      |          |            | Escape    |   |   |
| 11                                                           | 10                                                                 |          | 1         |             |                |        | 4   | <b>A</b>    |             |    |      |          |            | Attention |   |   |
| 12                                                           | 11                                                                 |          |           | 3           |                |        | 1   |             |             |    |      |          |            |           |   |   |
| 13                                                           | 12                                                                 |          |           |             | 9              |        | 2   | <u>ه</u>    |             |    |      | -        |            |           |   |   |
| 14                                                           | 13                                                                 | 2        | 2         |             |                |        |     |             |             |    |      |          | <b>A</b>   |           |   |   |
| 15                                                           | 14                                                                 |          | 2         |             |                |        | 0   | 1 2 3       | 4 5 6 7     | 8  | 2 10 | 11 12 13 | 14 15 16   |           |   |   |
| 16                                                           | 15                                                                 |          |           | 1           |                | 2      |     |             |             |    |      |          |            |           | 4 |   |
| 17                                                           | 16                                                                 | -        |           |             | 13             |        |     |             |             |    |      |          |            |           |   |   |
| 18                                                           | 17                                                                 |          |           |             |                |        |     |             |             |    |      |          |            |           |   |   |
|                                                              |                                                                    |          |           |             |                |        |     |             |             |    |      |          |            |           |   |   |
|                                                              |                                                                    |          |           |             |                |        |     |             |             |    |      |          |            |           |   |   |
|                                                              | 21   Once you have entered all your data,                          |          |           |             |                |        |     |             |             |    |      |          |            |           |   |   |
| highlight the area with the data, including the              |                                                                    |          |           |             |                |        |     |             |             |    |      |          |            |           |   |   |
|                                                              | <ul> <li>labels &amp; select marked line, under charts.</li> </ul> |          |           |             |                |        |     |             |             |    |      |          |            |           |   |   |
| 24                                                           |                                                                    |          |           |             |                |        |     |             |             |    |      |          |            |           |   |   |
| 25                                                           |                                                                    |          |           |             |                |        |     |             |             |    |      |          |            |           |   |   |
| 27                                                           |                                                                    |          |           |             |                |        |     |             |             |    |      |          |            |           |   |   |
| 28                                                           |                                                                    |          |           |             |                |        |     |             |             |    |      |          |            |           |   |   |

# **STEP 3: INTERPOLATING**

| Scatter Other Line Column Win/Loss Select Switch Plot |                                                                | Media        |  |  |  |  |  |  |
|-------------------------------------------------------|----------------------------------------------------------------|--------------|--|--|--|--|--|--|
| D E F G H I J                                         | K L M N O All Shapes                                           |              |  |  |  |  |  |  |
| Escape Attention                                      | Chart                                                          |              |  |  |  |  |  |  |
| 14                                                    |                                                                |              |  |  |  |  |  |  |
| 5                                                     | Back/Forward Show All Search Excel Preferences                 |              |  |  |  |  |  |  |
| 10                                                    |                                                                |              |  |  |  |  |  |  |
| 10                                                    | Selected chart                                                 |              |  |  |  |  |  |  |
| 4 8                                                   | Empty cells plotted as                                         |              |  |  |  |  |  |  |
| 12                                                    | <ul> <li>Not plotted (leave gaps)</li> <li>Zero</li> </ul>     |              |  |  |  |  |  |  |
| 6                                                     | • Interpolated                                                 |              |  |  |  |  |  |  |
| 4                                                     |                                                                | 10 million 1 |  |  |  |  |  |  |
| 3 9                                                   | Plot visible cells only                                        |              |  |  |  |  |  |  |
| 9 2                                                   |                                                                | 001          |  |  |  |  |  |  |
|                                                       | Chart ScreenTips                                               | 00           |  |  |  |  |  |  |
| 1                                                     | ✓ Show chart names on hover ✓ Show data marker values on hover | 1 24 1       |  |  |  |  |  |  |
| 13                                                    |                                                                | 1 7          |  |  |  |  |  |  |
|                                                       | Description                                                    |              |  |  |  |  |  |  |
|                                                       | Chart                                                          |              |  |  |  |  |  |  |
| entered all your data,                                | Controls how Excel plots charts.                               |              |  |  |  |  |  |  |
| vith the data, including the                          |                                                                |              |  |  |  |  |  |  |
| arked line, under charts.                             |                                                                |              |  |  |  |  |  |  |
|                                                       |                                                                | 16           |  |  |  |  |  |  |
|                                                       |                                                                |              |  |  |  |  |  |  |
|                                                       | Cancel OK                                                      |              |  |  |  |  |  |  |
|                                                       |                                                                |              |  |  |  |  |  |  |
|                                                       |                                                                |              |  |  |  |  |  |  |
|                                                       |                                                                |              |  |  |  |  |  |  |
|                                                       |                                                                |              |  |  |  |  |  |  |
|                                                       |                                                                |              |  |  |  |  |  |  |

Skip this step if your data points are interpolated.

If not, go to excel preferences, select chart & then select the interpolated option. Click OK and be sure to check that your data points are not connected.

# **STEP 4: FINAL PRODUCT**

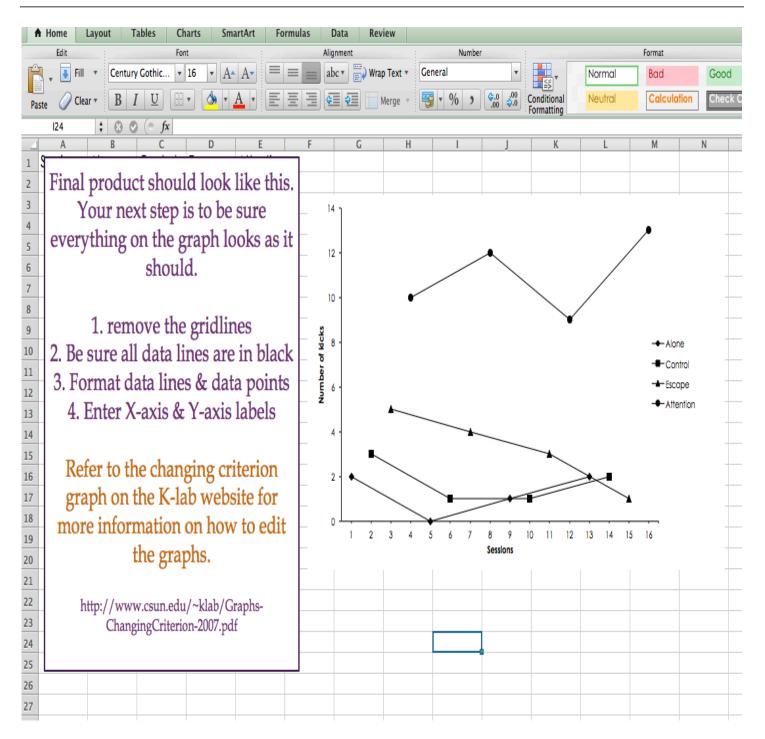